u,

- Bij de rappels honoraria werd een filter toegevoegd op de gebruiker

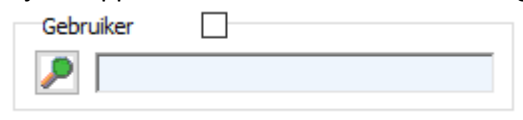

- De boekhouding leveranciers ( onkostenfacturen ) heeft nu ook een exportmodule waarbij u een .xml of .csv-bestand kan genereren. Dit bestand kan, mits een passerelle ( te voorzien door de klant ), geïnterpreteerd worden voor het inlezen in boekhoudsoftware. De werking is volledig analoog aan de export van de boekhouding cliënten.

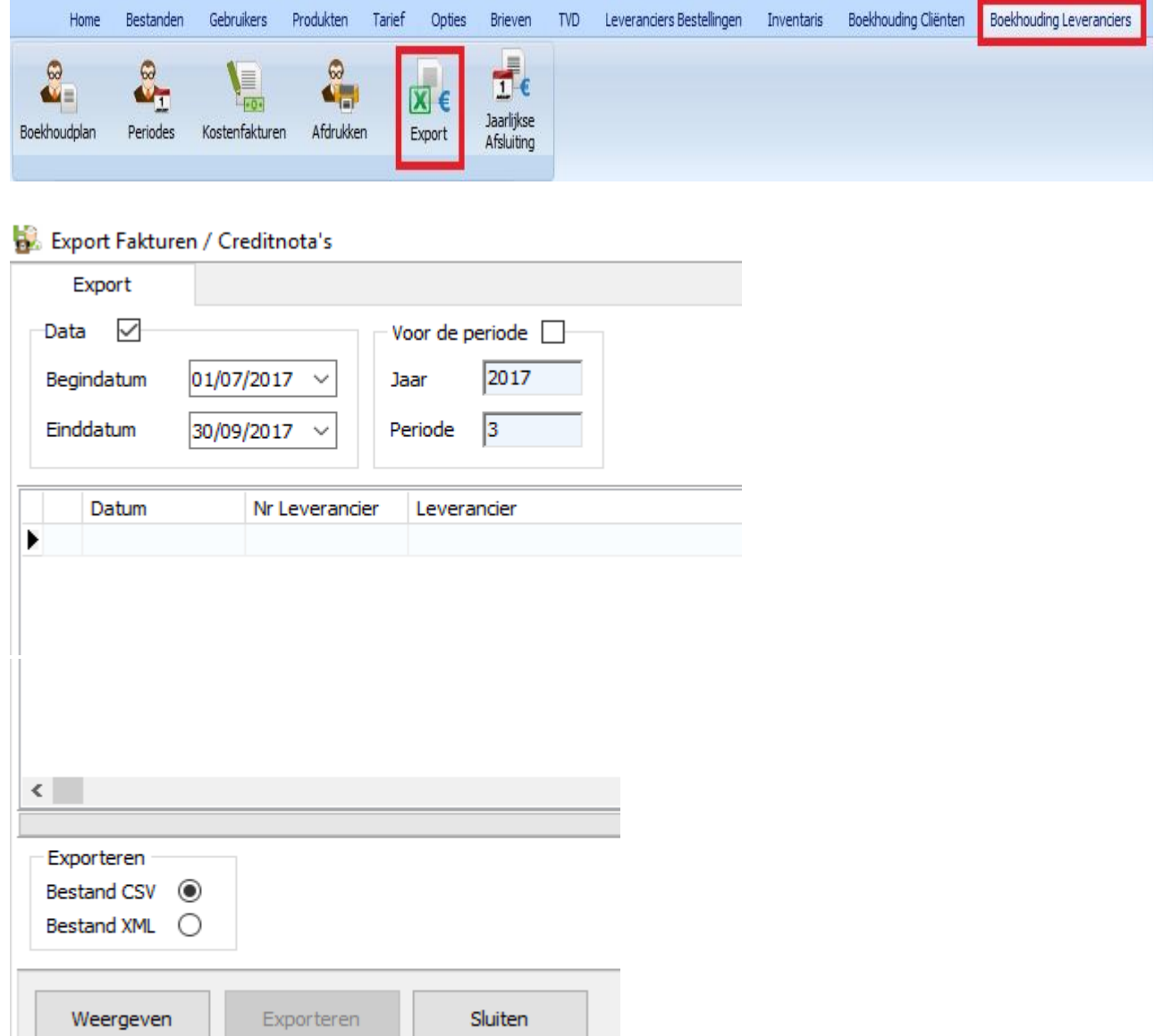

- Er werd een export voorzien voor de biociden van het gesloten circuit. De gegevens die verstuurd zullen worden zijn afkomstig van de financiële documenten en niet van de TVD ( in tegenstelling tot de gegevens voor SanitelMed/Certus ). Opgelet ! Alleen de biociden die **gefactureerd** zijn kunnen opgenomen worden in de export !

Maak eerst alle biociden in uw produktlijst lid van een groep 'biociden'.

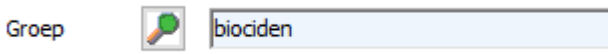

U moet uw product nu linken aan het juiste product uit de officiële lijst van biociden. Ga daarvoor naar de produktenlijst en klik onderaan op de knop "Koppeling Biociden".

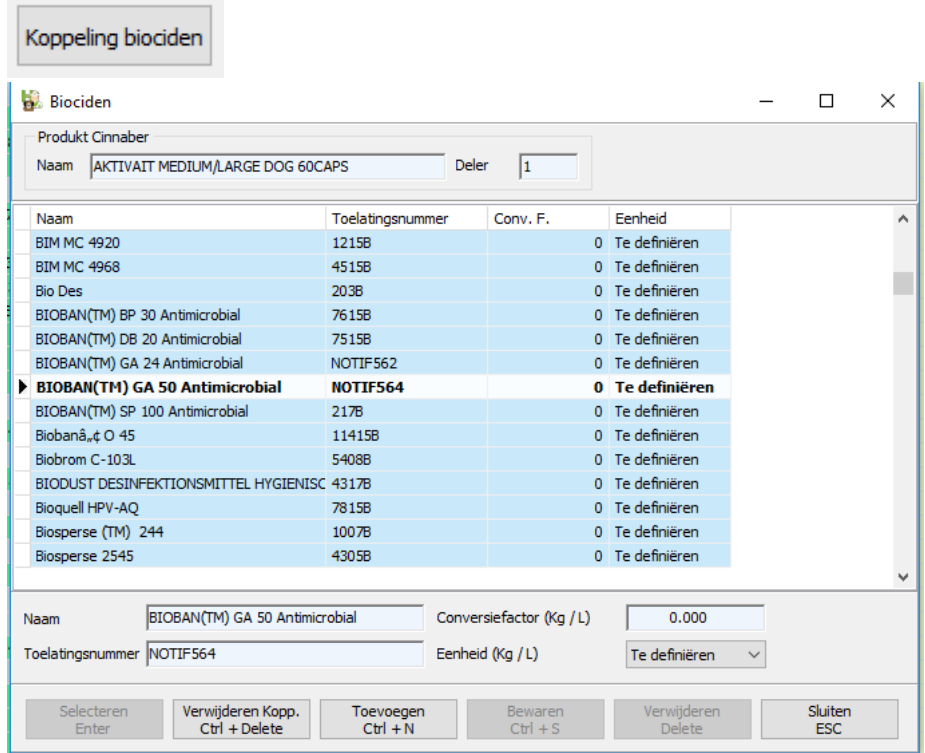

Een lijst met alle biociden van het gesloten circuit verschijnt.

Zoek het overeenkomstige biocide op basis van de naam of van het toelatingsnummer ( voor dit laatste klikt u eerst op de naam van de kolom 'Toelatingsnummer' waarna u het nummer ingeeft ).

U kan alleen data doorgeven van aankoop, verkoop en verbruik in **kilogram** ( KG) of in **liter** (L). Dat betekent dat er voor elk biocide een conversiefactor zal moeten berekend worden. De conversiefactor is een factor waar Cinnaber rekening mee zal houden voor het berekenen van de juiste hoeveelheid in kilogram of liter in functie van de deler. Hoe berekent u de conversie factor ?

Principieel stelt u zich de volgende vraag : "Hoeveel gedeelde hoeveelheden moet ik verkopen om een kilogram ( liter ) van het biocide te verkopen ?". De uitkomst op die vraag is

uw conversiefactor. Vul deze conversiefactor in, samen met de indicatie of het over een vaste stof gaat of een vloeistof. Beide gegevens zijn verplicht.

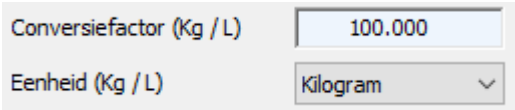

Klik op 'Bewaren' en 'Selecteren'. De associatie met het product uit uw lijst is nu gerealiseerd. U kan dit eenvoudig controleren in uw lijst met producten : in de kolom 'Toelatingsnummer ( Biociden )' moet dit nummer overgenomen zijn.

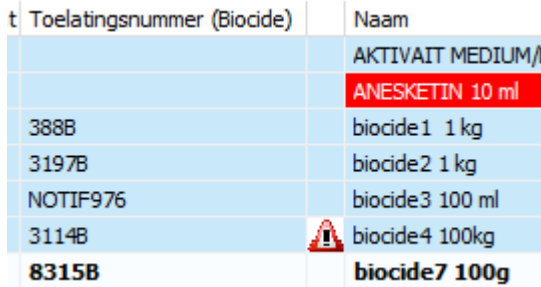

De nodige veiligheidsmechanismen werden ingebouwd. Indien u m.a.w. iets zou vergeten, wordt u daarop gewezen.

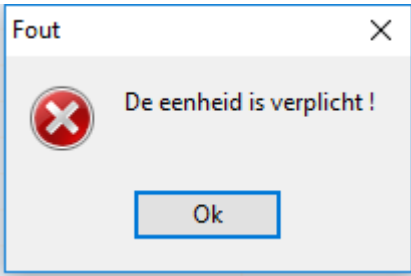

Ga naar de module 'Biociden' en klik op de knop 'Configureren'. Duid daar aan welke de groep is waar u de biociden heeft in ondergebracht via de knop 'Configureren'.

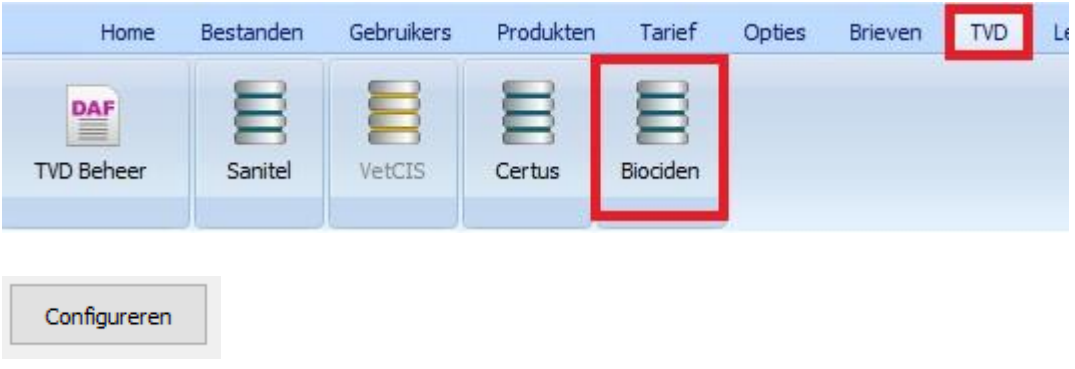

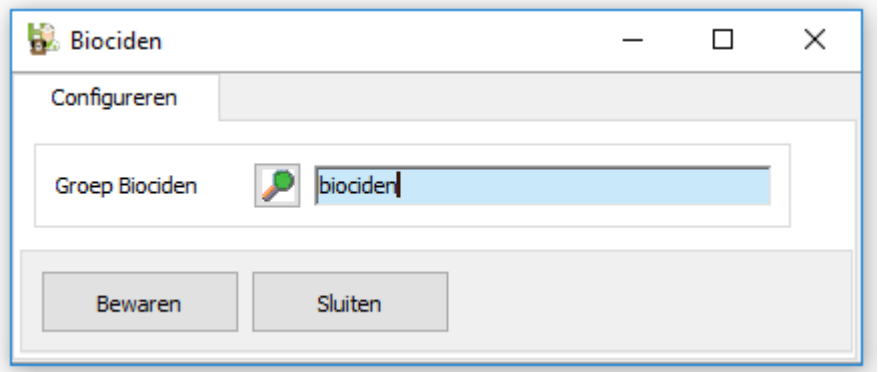

'Bewaren' en 'Sluiten'. De knop 'Weergeven' wordt nu actief.

De bulkupload is per type transactie : voor ieder type moet dus een bestand aangemaakt worden :

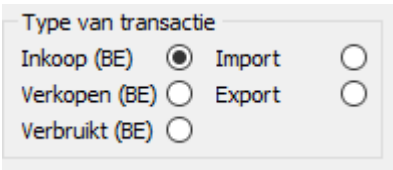

Voor frequentie en andere specificaties van doorsturen verwijzen we naar de officiële website : <https://www.health.belgium.be/nl/gesloten-circuit>

Indien er zich fouten voordoen bij de export, op eender welk niveau, wordt u daarvan verwittigd.

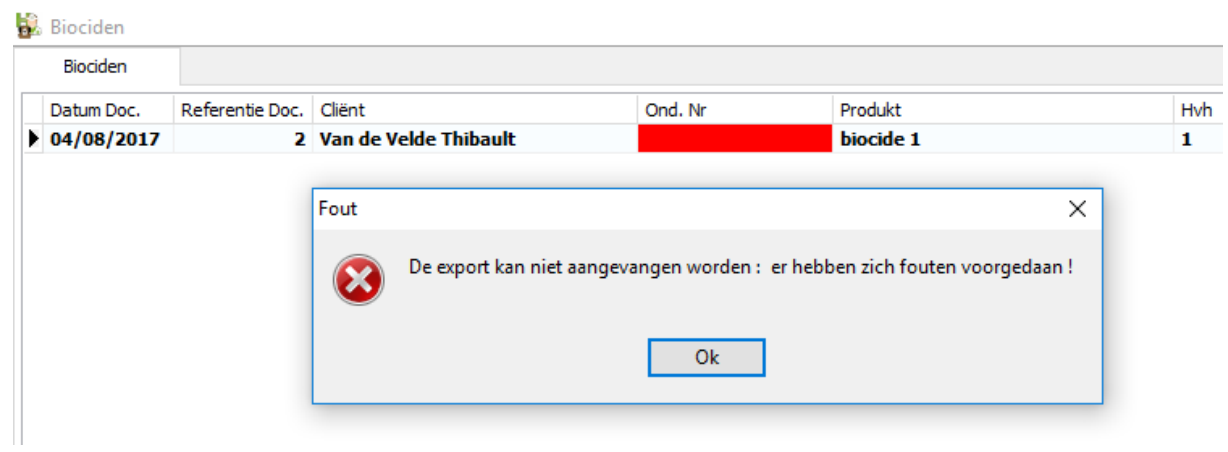

Opmerking : enkel de aankoop aan en de verkoop van aan **binnenlandse** ondernemingen kunnen in de bulkupload opgenomen worden. Transacties met buitenlandse bedrijven ( bijv. import ) moet u dus manueel blijven ingeven op de website ! Maar u kan vanuit Cinnaber wél de samenvatting genereren !

Opmerking : voor de aankopen kent Cinnaber het factuurnummer van uw leverancier niet ! Bijgevolg nemen we daar de referentie van de bestelling leverancier.

Indien nodig kan u het factuurnummer zelf aanpassen nadat u de export naar Excel heeft opgeslagen.

Voorbeeld voor het berekenen van een conversiefactor :

U koopt van uw leverancier een biocide van het gesloten circuit aan. De bestelling bedraagt 6 zakjes van 200 gram. U koopt dus 1.2 kg aan in totaal. Die zakjes zijn echter onderverdeeld in kleinere porties van 25 gr. U stelt een deler van 8 in op een zakje van 200 gram ( omdat u het biocide per zakje van 25 gram gaat verkopen ). Om nu 1 kg van het biocide te verkopen moet u 40 maal uw kleinste gedeelde hoeveelheid verkopen/gebruiken. Uw conversiefactor bedraagt hier 40.

- Publipostage : er werd een tag toegevoegd voor het inrichtingsnummer. Voor het beslagnummer wordt nu standaard het voorkeursbeslagnummer genomen. (\$DAD\_Nr\_Institution\$)
- In het rooster van de klanten/dieren werd een zoekfunctie voorzien voor het opsporen van overleden dieren tussen twee data.

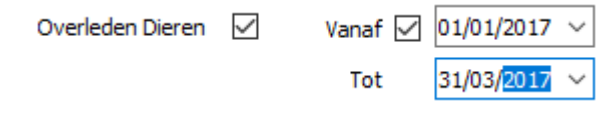